ÜBYS Program Değerlendirme

Üniversite Bilgi Yönetim Sistemlerinin (ÜBYS) Program Değerlendirme Modülüne aşağıdaki adresten bağlanabilirsiniz.

https://ozdegerlendirme.aku.edu.tr/account/login

Aşağıdaki giriş ekranına ulaşacaksınız.

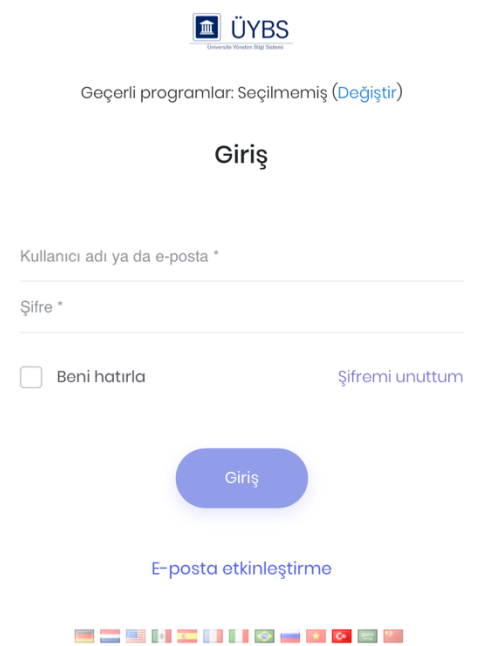

Giriş ekranında yer alan "Geçerli Programlar: Seçilmemiş" ifadesinin yanındaki "Değiştir" butonuna basınız. Ekrana gelen aşağıdaki penceredeki metin kutusuna size daha önce gönderilen program kodunu (253276) girdikten sonra "Kaydet" butonuna basınız.

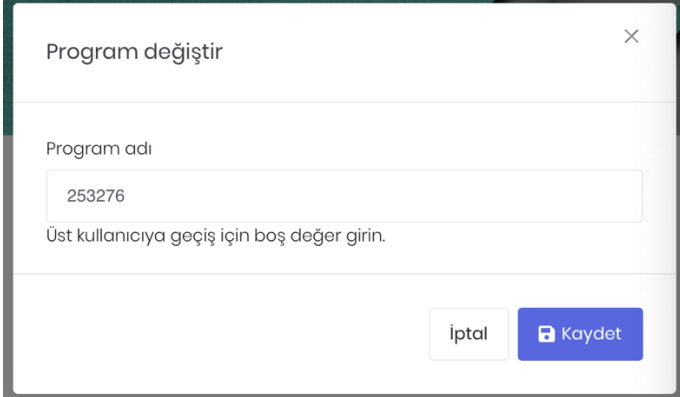

Tekrar giriş ekranına döndüğünüzde kullanıcı adı ya da e-postanız ile şifrenizi yazarak sisteme giriş yapabilirsiniz. Kullanıcı adınız e-posta adresinizin @ işaretinden önceki kısmıdır.